SOA Suite Setup for BPEL Process Flow Oracle FLEXCUBE Universal Banking Release 14.2.0.00 [December] [2018]

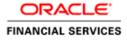

# **Table of Contents**

| 1. P | PREFACE                                                   |   |
|------|-----------------------------------------------------------|---|
| 1.1  | BACKGROUND                                                |   |
| 1.2  | AUDIENCE                                                  |   |
| 1.3  |                                                           |   |
| 1.4  | ACRONYMS AND ABBREVIATIONS                                |   |
| 2. I | NSTALLING THE JDK, WEBLOGIC, RCU, SOA AND DOMAIN CREATION | 2 |
| 2.1  | INTRODUCTION                                              | 2 |
| 2.2  |                                                           |   |
| 2.3  |                                                           | 3 |
| 2.4  |                                                           |   |
| 2.5  |                                                           |   |
| 2.6  | CREATING PRODUCT SCHEMAS IN ORACLE DATABASE               |   |
| 2.7  | WEBLOGIC SERVER DOMAIN CONFIGURATION                      |   |
| 2.8  | REMOTE SETUP CONFIGURATION:                               |   |

# ORACLE

# 1. Preface

# 1.1 Background

This document provides an overview of configuring SOA suite for Oracle FLEXCUBE Universal Banking BPEL process deployment.

Refer Oracle documentation for HA (<u>FCUBS Switch Interface Gateway High Availability</u> <u>Configuration.pdf</u>) and other configuration patterns.

# 1.2 Audience

The audience for this document will be the development groups of BPEL/BPM process flows FLEXCUBE Universal Banking.

### 1.3 Organization

This manual is organized as follows:

• The document helps in download and installation of Oracle SOA 12c.

# 1.4 Acronyms and Abbreviations

| Acronym/Abbreviation | Description                         |
|----------------------|-------------------------------------|
| BPEL                 | Business Process Execution Language |
| НА                   | High Availability                   |

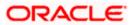

# 2. Installing the JDK, WebLogic, RCU, SOA and domain Creation

# 2.1 Introduction

The download of software can be done from the below oracle edelivery portal <a href="https://edelivery.oracle.com">https://edelivery.oracle.com</a>

Refer to the Oracle certification matrix for qualified databases.

# 2.2 List of downloaded files

Search: Oracle JDK Latest JDK 1.8 Update 144 for Linux x86-64Search: Oracle Fusion Middleware 12c Infrastructure 12.2.1.2.0

V779122-01.zip - Oracle Fusion Middleware 12c Infrastructure 12.2.1.2.0

Search: Oracle Business Process Management 12.2.1.2.0

V789369-01.zip - Oracle Fusion Middleware 12c (12.2.1.2.0) SOA Suite and Business Process Management

List of platform which can be selected based on the installation platform

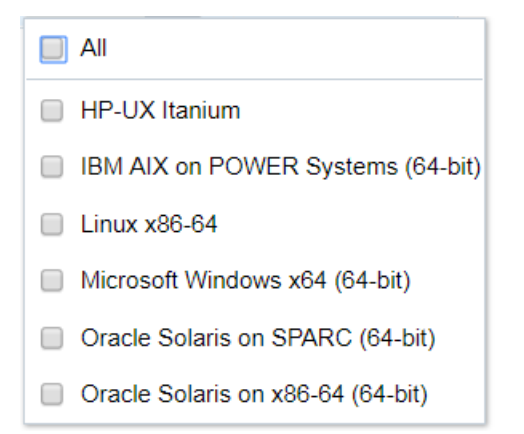

|                                                                                                    | FAQ priyadharshini.balacha             | ndran@oracle.com Engli   | ish Sign Out |  |  |  |
|----------------------------------------------------------------------------------------------------|----------------------------------------|--------------------------|--------------|--|--|--|
| Oracle Software Delivery Cloud                                                                                                    |                                        |                          |              |  |  |  |
| Selected Software                                                                                                    |                                        |                          |              |  |  |  |
| To continue, select the Platform/Language for each individual Release. If the item is a Documentation Release, there will be no need to select a Platform. To remove an item from the Selected Software Cart, please uncheck the box next to the title. |                                        |                          |              |  |  |  |
|                                                                                                    | Terms and Restrictions                 | Platforms /<br>Languages | Size         |  |  |  |
| ☑ Oracle Business Process Management 12.2.1.2.0 \$8                                                                                                    | Oracle Standard Terms and Restrictions | Linux x86- 🔻             | 5.4 GB       |  |  |  |
| Oracle Fusion Middleware 12c Infrastructure 12.2.1.2.0 \$\$                                                                                                    | Oracle Standard Terms and Restrictions | Linux x86- 🔻             | 1.5 GB       |  |  |  |
|                                                                                                    |                                        |                          |              |  |  |  |
|                                                                                                    |                                        |                          |              |  |  |  |
|                                                                                                    |                                        |                          |              |  |  |  |
|                                                                                                    |                                        |                          |              |  |  |  |

**NOTE (Doc ID 1904280.1)**: As part of the new Release of SOA 12c, you need to get WebLogic 12c through the Oracle Fusion Middleware Infrastructure installation, which contains all required components for SOA. The standard WebLogic 12.2.1.0.0 Installer i.e. fmw\_12.2.1.0.0\_wls.jar, does not have the required JRF templates.

# 2.3 Install JDK

Login to WebLogic server host upload and install JDK package. Refer to the release certificate for the version of java JDK.

# 2.4 Installing WebLogic Server software

Installation of the software can be done from local machine or from the app server

- 1. Installation from the app server location:
- a) Login to the app server host and connect through putty
- b) Copy the zipped file into the app server in the location /scratch/app/<[app\_name]>

eg: /scratch/app/bpm12212

c) Unzip the file with the command "unzip V779122-01.zip"

d) Once it is unzipped, fmw\_12.2.1.2.0\_soa.jar and fmw\_12212\_readme.htm will be

extracted into the same path

e) execute the jar file to launch the installer for 12c SOA installation with the below command

"java -jar fmw\_12.2.1.2.0\_infrastructure.jar"

```
[oracle@wls12c-node1 ~]$ cd /scratch/app/fmwTemp1221/
[oracle@wls12c-node1 fmwTemp1221]$ unzip V779122-01.zip
Archive: V779122-01.zip
inflating: fmw_12.2.1.2.0_infrastructure.jar
[oracle@wls12c-node1 fmwTemp1221]$ java -jar fmw_12.2.1.2.0_infrastructure.jar
```

- 2. Installation from the local path:
- a) open the command prompt in "Run as Adminstrator" mode and move to the location where

the zip file is available using the command "cd" followed by the path

- eg: C:\Users\pribalac\Downloads
- b) Unzip the file with the command "unzip V779122-01.zip"
- c) Once it is unzipped, fmw\_12.2.1.2.0\_soa.jar and fmw\_12212\_readme.htm will be extracted into

the same path

d) execute the jar file to launch the installer for 12c SOA installation with the below command

"java –jar fmw\_12.2.1.2.0\_soa.jar"

```
[C:\Users\pribalac\ ~]$ cd C:\Users\pribalac\Downloads\V779122-01
[C:\Users\pribalac\Downloads\V779122-01]$ unzip V779122-01.zip
Archive: V779122-01.zip
inflating: fmw 12.2.1.2.0 infrastructure.jar
[C:\Users\pribalac\Downloads\V779122-01]$ "C:\Program Files\Java\jdk1.8.0 144\bin\java" -jar
fmw 12.2.1.2.0 infrastructure.jar
```

#### Step 1:

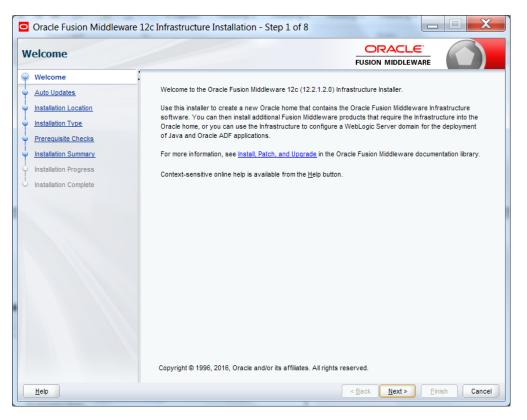

### Step 2:

Select the option based on the requirement:

If you do not want the auto updates, select the first option.

If you are applying patches, select the second option.

| uto Updates                                                                                                    |                                                                                                    |                          |
|----------------------------------------------------------------------------------------------------|----------------------------------------------------------------------------------------------------|--------------------------|
| Welcome         Auto Updates         Installation Location         Installation Type         Prerequisite Checks         Installation Summary         Installation Progress         Installation Complete | Skip Auto Updates Select patches from girectory Location: Search My Oracle Support for Updates Username: Password: Proxy Settings | Brows<br>Iest Connection |
|                                                                                                    | Search                                                                                                    |                          |
|                                                                                                    |                                                                                                    |                          |

### Step 3:

Define the oracle home path

| Oracle Fusion Middlewar | re 12c Infrastructure Installation - Step 3 of 8                                                    | _ <b>D</b> X                                  |
|-------------------------|----------------------------------------------------------------------------------------------------|-----------------------------------------------|
| Installation Location   |                                                                                                    |                                               |
| <u>Welcome</u>          | Oracle Home:                                                                                        |                                               |
| Auto Updates            | C:\Oracle\Middleware\Oracle_Home                                                                    | ▼ Browse                                      |
| Installation Location   | Feature Sets Installed At Selected Oracle Home: View                                                |                                               |
| Installation Type       |                                                                                                    |                                               |
| Prerequisite Checks     |                                                                                                    |                                               |
| unstallation Summary    |                                                                                                    |                                               |
| Installation Progress   |                                                                                                    |                                               |
| Installation Complete   |                                                                                                    |                                               |
|                         | Oracle Home may only contain alphanumeric, underscore (_), hyphen (-) or<br>alphanumeric character. | r dot(.) characters and it must begin with an |
| Help                    | < <u>B</u> ack                                                                                      | Next > Einish Cancel                          |

### Step 4:

Select fusion middleware infrastructure

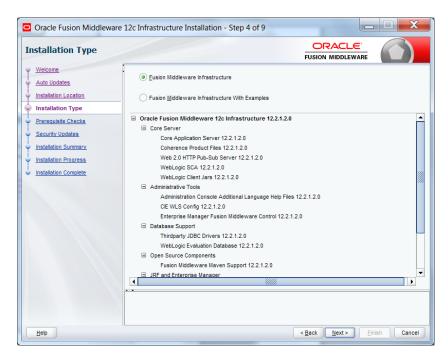

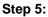

| Oracle Fusion Middleware 12c In | frastructure Installation - Step 5 of 9            |
|---------------------------------|----------------------------------------------------|
| Prerequisite Checks             |                                                    |
| Y Welcome                       |                                                    |
| <u>Auto Updates</u>             | 100%                                               |
| V Installation Location         | Checking operating system certification            |
| V Installation Type             | Checking Java version used to launch the installer |
| Prerequisite Checks             |                                                    |
| <u>Security Updates</u>         |                                                    |
| Installation Summary            |                                                    |
| Installation Progress           |                                                    |
|                                 |                                                    |
|                                 |                                                    |
|                                 |                                                    |
|                                 |                                                    |
|                                 |                                                    |
|                                 |                                                    |
|                                 |                                                    |
|                                 |                                                    |
| Sto                             | p Rerun Skip ✓ View Successful Tasks View Log      |
|                                 | Checking operating system certification            |
|                                 | Checking Java version used to launch the installer |
|                                 |                                                    |
| Help                            | < <u>Back</u> Next> Einish Cancel                  |
|                                 |                                                    |

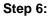

Optional based on installation requirement

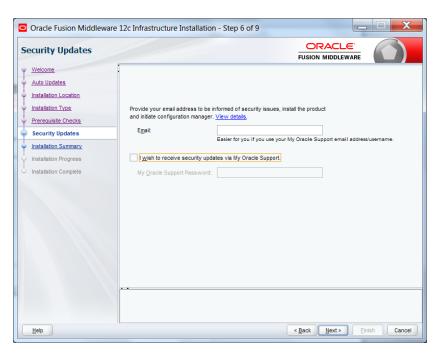

#### Step 7:

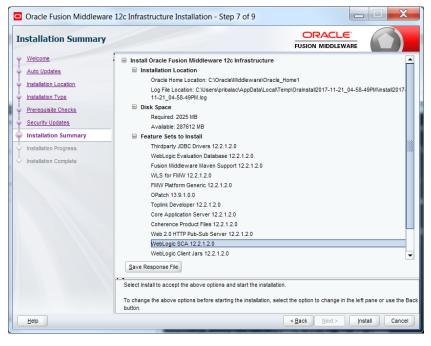

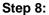

| Oracle Fusion Middleware | 12c Infra | structure Insta     | allation - Step a | 8 of 9    |               |               | ζ   |
|--------------------------|-----------|---------------------|-------------------|-----------|---------------|---------------|-----|
| Installation Progress    |           |                     |                   |           |               |               |     |
| Y Welcome                |           |                     |                   |           |               |               | _   |
| Auto Updates             |           |                     |                   | 0%        |               |               |     |
| Installation Location    | •         | Prepare             |                   |           |               |               |     |
| Unstallation Type        |           | Сору                |                   |           |               |               | _   |
| Prerequisite Checks      |           | Generating Librar   | ries              |           |               |               | _   |
| Security Updates         |           | Performing String   | Substitutions     |           |               |               |     |
| Installation Summary     |           | Linking             |                   |           |               |               |     |
| Installation Progress    |           | Setup               |                   |           |               |               |     |
| Installation Complete    |           | Saving the invent   | tory              |           |               |               |     |
|                          |           | Post install script | s                 |           |               |               |     |
|                          |           |                     |                   |           |               |               |     |
|                          |           |                     |                   |           |               |               |     |
|                          |           |                     |                   |           |               |               |     |
|                          |           |                     |                   |           |               |               |     |
|                          |           |                     |                   |           |               |               |     |
|                          |           |                     |                   |           |               |               |     |
|                          | View      | Messages            |                   | View Succ | essful Tasks  | View <u>L</u> | og  |
|                          |           |                     |                   |           |               |               |     |
|                          | 2         |                     |                   | ~~        | Hardware ar   | nd Software   |     |
|                          |           | 5                   | and a             | 1         | Engineered to |               |     |
| Help                     |           |                     |                   | ~         | < Back Next > | Finish Canc   | cel |

#### Step 9:

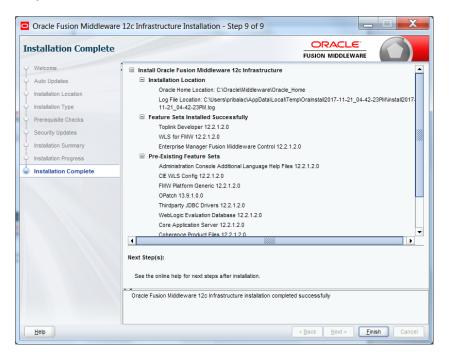

# 2.5 Installing Oracle Fusion Middleware 12c software.

Installation of the software can be done from local machine or from the app server

- 1. Installation from the app server location:
- a) Login to the app server host and connect through putty
- b) Copy the zipped file into the app server in the location /scratch/app/<[app\_name]>

eg: /scratch/app/bpm12212

c) Unzip the file with the command "unzip V789369-01.zip"

d) Once it is unzipped, fmw\_12.2.1.2.0\_soa.jar and fmw\_12212\_readme.htm will be

extracted into the same path

e) execute the jar file to launch the installer for 12c SOA installation with the below command

"java –jar fmw\_12.2.1.2.0\_soa.jar"

```
[bpm12212@whf00anl:~]$ cd /scratch/app/bpm12212/
[bpm12212@whf00anl:/scratch/app/bpm12212]$ unzip V789369-01.zip
Archive: V789369-01.zip
inflating: fmw_12.2.1.2.0_soa.jar
[bpm12212@whf00anl:/scratch/app/bpm12212]$ java -jar fmw 12.2.1.2.0 soa.jar
```

#### 2. 1) Installation from the local path:

a) open the command prompt in "Run as Adminstrator" mode and move to the location where

the zip file is available using the command "cd" followed by the path

eg: C:\Users\pribalac\Downloads

b) Unzip the file with the command "unzip V789369-01.zip"

c) Once it is unzipped, fmw\_12.2.1.2.0\_soa.jar and fmw\_12212\_readme.htm will be extracted into

the same path

d) execute the jar file to launch the installer for 12c SOA installation with the below command

"java –jar fmw\_12.2.1.2.0\_soa.jar"

Step 1:

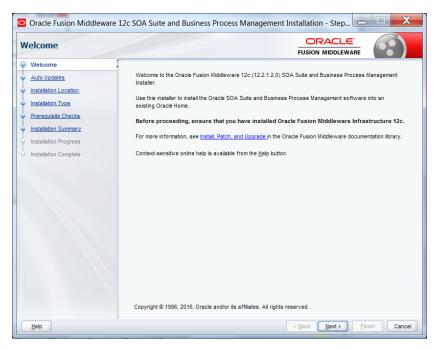

### Step 2:

Option need to be selected based on the requirement :

- If you don't want the auto updates, select the first option.
- If you are applying patches , select the second option .

Please select the below option based on the requirement:

#### Step 3:

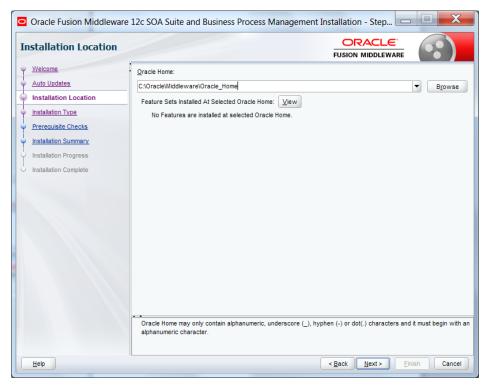

### Step 4:

Select BPM if the environment requires BPM process flow deployment

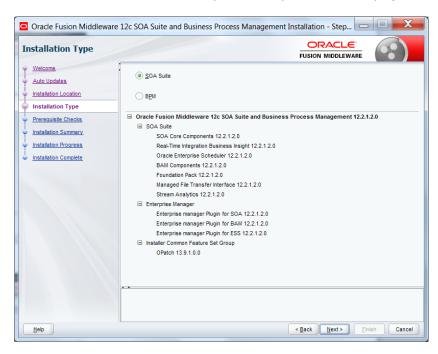

#### Step 5:

| Oracle Fusion Mide                             | ware 12c SOA Suite and Business Process Management Installation - Step 👝 💷 🗪 |
|------------------------------------------------|------------------------------------------------------------------------------|
| Prerequisite Chee                              |                                                                              |
| Welcome                                        |                                                                              |
| Auto Updates                                   | 100%                                                                         |
| Installation Location                          | Checking operating system certification                                      |
| Installation Type                              | Checking Java version used to launch the installer                           |
| Prerequisite Checks                            | -                                                                            |
| Installation Summary     Installation Progress |                                                                              |
| Installation Complete                          |                                                                              |
|                                                |                                                                              |
|                                                |                                                                              |
|                                                |                                                                              |
|                                                |                                                                              |
|                                                |                                                                              |
|                                                |                                                                              |
|                                                |                                                                              |
|                                                | Stop Rerun Skip View Successful Tasks View Log                               |
|                                                | Stop Rerun Skip ✓ View Successful Tasks View Log                             |
|                                                | B- Checking operating system certification                                   |
|                                                | B → I Checking Java version used to launch the installer                     |
|                                                |                                                                              |
| Help                                           | < <u>Back</u> <u>Next&gt;</u> Einish Cancel                                  |

#### Step 6:

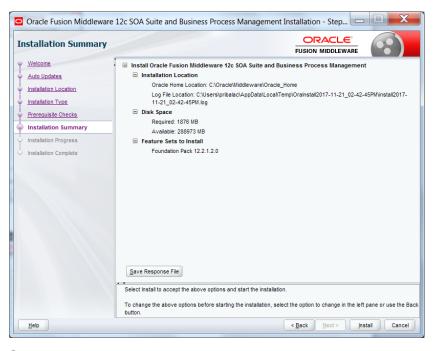

### Step 7:

| Oracle Fusion Middleware | e 12c SOA Suite and Business Process Management Installation - Step 👝 💷 🗮 🏹 |
|--------------------------|-----------------------------------------------------------------------------|
| Installation Progress    |                                                                             |
| 9 Welcome                |                                                                             |
| Auto Updates             | 100%                                                                        |
| Installation Location    | V Prepare                                                                   |
| Installation Type        | Сору                                                                        |
| Prerequisite Checks      | Generating Libraries                                                        |
| Installation Summary     | Performing String Substitutions                                             |
| Installation Progress    | V Linking                                                                   |
| Installation Complete    | Setup                                                                       |
|                          | Saving the inventory                                                        |
|                          | Post install scripts                                                        |
|                          |                                                                             |
|                          |                                                                             |
|                          |                                                                             |
|                          |                                                                             |
|                          |                                                                             |
|                          |                                                                             |
|                          | View Messages View Log                                                      |
|                          |                                                                             |
|                          | Hardware and Software<br>Engineered to Work Together                        |
| Help                     | <back next=""> Einish Cancel</back>                                         |

#### Step 8:

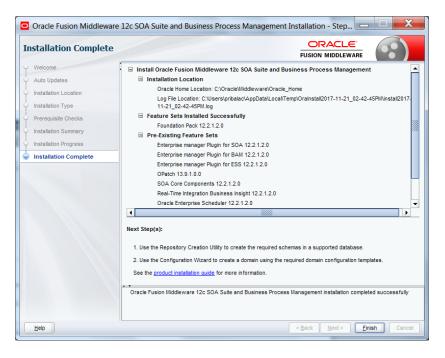

# 2.6 Creating product schemas in Oracle database

The Repository Creation Utility (RCU) is the tool used to create schemas in a database. This tool is available once we've installed the Oracle Fusion Middleware Infrastructure software (Point 2).

Refer to <u>Oracle Fusion Middleware Creating Schemas with the Repository Creation Utility</u> for more information about the Repository Creation Utility.

- [oracle@wls12c-node1 fmwTemp1221]\$ cd /scratch/app/fmwTemp1221/Oracle/Middleware/Oracle\_Home/bin/
- [oracle@wls12c-node1 bin]\$ ./rcu

#### Step 1:

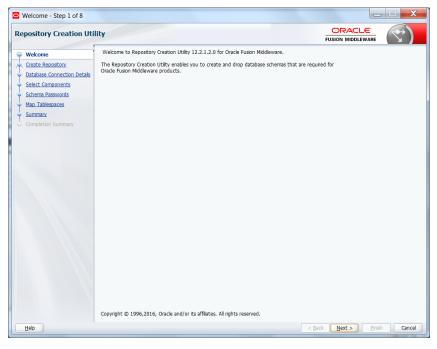

#### Step 2:

Select the option as System Load and Product Load and click on Next

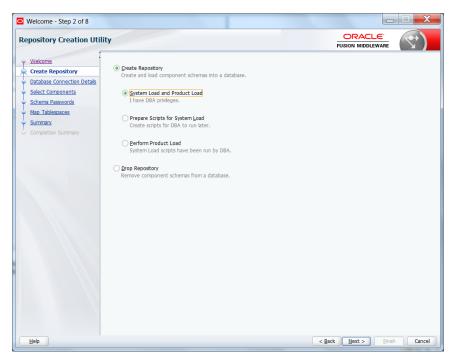

### Step 3:

Define the host name port username and password for creating the RCU schemas in the database. The sys user required to create the rcu schemas.

| • Welcome - Step 3 of 8                                    | tingen av                                     |                                                                                                    |
|------------------------------------------------------------|-----------------------------------------------|----------------------------------------------------------------------------------------------------|
| Repository Creation Utilit                                 | ty                                            |                                                                                                    |
| Welcome     Create Repository     Database Connection Deta | <u>D</u> atabase Type:<br>Host Na <u>m</u> e: | whfoobx                                                                                                    |
| Select Components     Schema Passwords     Map Tablespaces | Port:                                         | For RAC database, specify VIP name or one of the Node name as Host name.<br>For SCAN enabled RAC database, specify SCAN host as Host name. |
| Completion Summary                                         |                                               | RCU_PDB_121                                                                                                    |
|                                                            | Username:                                     | Sys User with DBA or SYSDBA privleges. Example:sys                                                                                         |
|                                                            | Password:                                     |                                                                                                    |
|                                                            | <u>R</u> ole:                                 | SYSDBA  One or more components may require SYSDBA role for the operation to succeed.                                                       |
| Help                                                       |                                               | < Back Next > Enish Cancel                                                                                                    |
|                                                            |                                               | Stack Here's Called                                                                                                    |

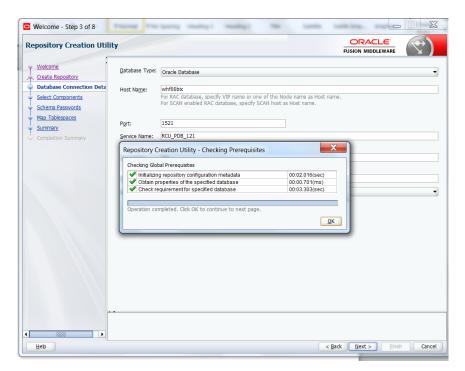

#### Step 4:

Define the prefix to be used for the schemas

| epository Creation U                                                                                 | tility                                                                                                    |                                                                                      |
|----------------------------------------------------------------------------------------------------|----------------------------------------------------------------------------------------------------|--------------------------------------------------------------------------------------|
| Welcome           Create Repository           Database Connection Detail           Select Components |                                                                                                    | is session, so you can easily locate, reference, and manage the schemas later.       |
| Schema Passwords<br>Map Tablespaces<br>Summary                                                       | Alpha numeric                                                                                                    | nly. Cannot start with a number. No special characters.                              |
| Completion Summary                                                                                   | G Doracle AS Repository Components<br>G Doracle AS Repository Components<br>Common Infrastructure Services<br>□ Controle Theripties Scheduler<br>□ Oracle Enterprise Scheduler<br>□ Dracle Enterprise Scheduler<br>□ Lauti Services<br>□ Lauti Services Append<br>□ Lauti Services Append<br>□ Lauti Services Append<br>□ Lauti Services<br>□ Webiogic Services<br>III SOA Suite | DEV_STB<br>ESS<br>OPSS<br>UMS<br>IAU<br>IAU<br>IAU_APPEND<br>IAU_VEWER<br>MDS<br>WLS |
|                                                                                                    | Following are mandatory selected components:                                                                                                    |                                                                                      |
| Help                                                                                                 |                                                                                                    |                                                                                      |

|                                                                                                    | Select Compo                                                              | nents - Step 3 of 7                                                                                                    | - 🗆 🗡         |
|----------------------------------------------------------------------------------------------------|---------------------------------------------------------------------------|----------------------------------------------------------------------------------------------------|---------------|
| elect Components                                                                                                    |                                                                           |                                                                                                    |               |
| Summary<br>Completion Summ<br>Completion Summ<br>Comple | manage the schemas later.<br>Select existing prefix:<br>Create newprefix: | hemas created in this session, so you can easily i DEV tility - Checking Prerequisites 00:00.101(ms) 00:00.102(ms) 00:00.102(ms) 00:00.102(ms) 00:00.101(ms) 00:00.101(ms) 00:00.101(ms) 00:00.101(ms) 00:00.101(ms) | VD<br>ER      |
| Help                                                                                                    |                                                                           | < <u>B</u> ack <u>N</u> ext >                                                                                                    | Einish Cancel |

### Step 5:

Define the password for the schemas.

| Welcome - Step 5 of 8                  | Fight rate                                      | agi madagi madagi madag                                                                 | 1000 |                    |        |
|----------------------------------------|-------------------------------------------------|-----------------------------------------------------------------------------------------|------|--------------------|--------|
| Repository Creation Uti                | lity                                            |                                                                                         |      |                    |        |
| Welcome                                | Define passwords for m                          | ain and auxiliary schema users.                                                         |      |                    |        |
| Create Repository                      | Use same password                               | s for all schemas                                                                       |      |                    |        |
| Database Connection Details            | Password:                                       |                                                                                         |      |                    |        |
| Select Components     Schema Passwords |                                                 | Alpha numeric only.Cannot start with a number.<br>No special characters except: \$, # , |      |                    |        |
| Schema Passwords     Map Tablespaces   |                                                 |                                                                                         |      |                    |        |
| <u>Summary</u>                         | Confirm Password:                               |                                                                                         |      |                    |        |
| Completion Summary                     |                                                 | asswords for auxiliary schemas                                                          |      |                    |        |
|                                        | <ul> <li><u>Specify different pa</u></li> </ul> | sswords for all schemas                                                                 |      |                    |        |
|                                        |                                                 |                                                                                         |      |                    |        |
|                                        |                                                 |                                                                                         |      |                    |        |
|                                        |                                                 |                                                                                         |      |                    |        |
|                                        |                                                 |                                                                                         |      |                    |        |
|                                        |                                                 |                                                                                         |      |                    |        |
|                                        |                                                 |                                                                                         |      |                    |        |
|                                        |                                                 |                                                                                         |      |                    |        |
|                                        |                                                 |                                                                                         |      |                    |        |
|                                        |                                                 |                                                                                         |      |                    |        |
|                                        |                                                 |                                                                                         |      |                    |        |
|                                        |                                                 |                                                                                         |      |                    |        |
|                                        |                                                 |                                                                                         |      |                    |        |
|                                        | *                                               |                                                                                         |      |                    |        |
|                                        |                                                 |                                                                                         |      |                    |        |
|                                        |                                                 |                                                                                         |      |                    |        |
| Help                                   |                                                 |                                                                                         | <    | Back Next > Einish | Cancel |

Note: It is important to remember the password or passwords that you enter during the process.

### Step 6:

| Personal Control       Control       Contro       Control       Contro | Welcome - Step 6 of 8                            | Fights made 1 made                                                                   | at making making a                                                                     | Appleant Lynna              |                            |
|----------------------------------------------------------------------------------------------------|--------------------------------------------------|--------------------------------------------------------------------------------------|----------------------------------------------------------------------------------------|-----------------------------|----------------------------|
| Vextorms       To create new tablespaces or modify existing tablespaces,use the Manage Tablespaces Button         Vextor Resource       Manage Tablespaces         Select Components       Schema Daswords         Summary       Component         Summary       Operation Summary         Ompletion Summary       Operation Summary         * Default tablespaces (specfied in the configuration files) are to be created upon confirmation.                                                                                                    | Repository Creation Ut                           |                                                                                      |                                                                                        | FUSION M                    |                            |
| Hap Tablespaces       Common Infrastructure Services       DEV_STB       * DEV_STB       * DEV_LAS_TEMP         Completion Summary       Completion Summary       * Default tablespaces (specfied in the configuration files) are to be created upon confirmation.       *                                                                                                    | Create Repository<br>Database Connection Details | Default and temporary tablespaces for th<br>To create new tablespaces or modify exit | ie selected components appear in the tabl<br>sting tablespaces,use the Manage Tablespa | e below.<br>aces Button     | Manage <u>T</u> ablespaces |
| Completion Summary     Completion Summary     * Default tablespaces (specfied in the configuration files) are to be created upon confirmation.                                                                                                    | Schema Passwords                                 |                                                                                      |                                                                                        |                             |                            |
| Completion Summary * Default tablespaces (specfied in the configuration files) are to be created upon confirmation.                                                                                                    | Map Tablespaces                                  | Common Infrastructure Services                                                       | DEV_STB                                                                                | *DEV_STB                    | *DEV_IAS_TEMP              |
| Hole Park Total Const                                                                                                    |                                                  | * Default tablespaces (specified in the co                                           | onfiguration files) are to be created upon c                                           | onfirmation.                |                            |
| c pack Next > Finsh Cancel                                                                                                    | Help                                             |                                                                                      |                                                                                        | < <u>B</u> ack <u>N</u> ext | > Einish Cancel            |

### Step 7:

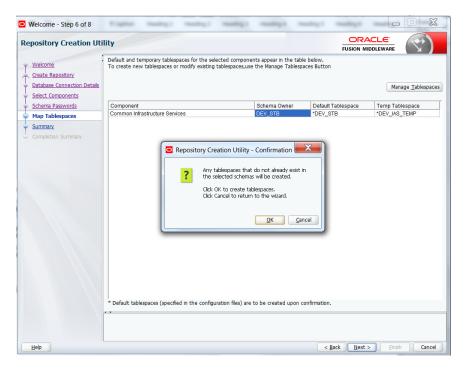

| epository Creation Util                                                                                                    | ity                                                                                                    |                      |
|----------------------------------------------------------------------------------------------------|----------------------------------------------------------------------------------------------------|----------------------|
| Wekome           Create Repostory           Database Connection Details           Select Components           Schema Passwords           Map Tablespaces | Specify a unique prefix for all schemas created in this session, so you can easily locate, reference, a         Select existing prefix:         @ Greate new prefix:         DEV         Alpha numeric only. Cannot start with a number. No special chart | -<br>                |
| Summary<br>Completion Summary                                                                                                    | Component  Component  Checking Scommon Schemas  Repository Creation Utility - Checking Prerequisites  Checking Component Prerequisites  Checking Common infrastructure Services  Operation completed. Click OK to continue to next page.  OK              | Schema Owner         |
| Help                                                                                                    | < Back                                                                                                    | Next > Finish Cancel |

### Step 7:

| Welcome - Step 7 of 8                | Rights maked maked                    | manifest 1 |                     | manage and the                |                                    |
|--------------------------------------|---------------------------------------|------------|---------------------|-------------------------------|------------------------------------|
| Repository Creation Uti              | llity                                 |            |                     |                               |                                    |
| φ <u>Welcome</u>                     | Database details:                     |            |                     |                               |                                    |
| Create Repository                    | Host Name<br>Port                     |            | whf00bix<br>1521    |                               |                                    |
| Select Components                    | Service Name                          |            | RCU_PDB_12          | 21                            |                                    |
| <ul> <li>Schema Passwords</li> </ul> | Connected As<br>Operation             |            | sys<br>System and I | Data Load concurrently        |                                    |
| Map Tablespaces     Summary          | Prefix for (prefixable) Schema Owners |            | DEV                 | ,                             |                                    |
| Completion Summary                   |                                       |            |                     |                               |                                    |
|                                      | Component                             | Schema     | Owner               | Tablespace Type               | Tablespace Name                    |
|                                      | Common Infratructure Services         | DEV_STB    |                     | Default<br>Temp<br>Additional | DEV_ISTB<br>DEV_ISA_TEMP<br>[None] |
| Help                                 | Save <u>R</u> esponse File            |            |                     | < Back Net                    | xt > Create Cancel                 |

Note: Verifying Schema Version Numbers in the database where RCU is executed

SQL> select comp\_name, version from schema\_version\_registry;

| 6Q | L        | Output Statistics                 |   |            |                  |        |       |    |
|----|----------|-----------------------------------|---|------------|------------------|--------|-------|----|
| 5E | LE       | CT comp_name, version FRC         | M | Schema_V   | /ers             | sion_H | Regis | tr |
|    |          | _                                 |   |            |                  | _      |       |    |
|    |          |                                   |   |            |                  |        |       |    |
| _  |          |                                   |   |            |                  |        |       |    |
| ₽  | <u>i</u> | - 🔒 + - 🗸 🔻 🖄                     |   | 1 😰 🗸      | $\bigtriangleup$ | -68    | H     | Ć  |
|    |          | COMP_NAME                         |   | VERSION    |                  |        |       |    |
|    | 1        | Audit Service                     |   | 12.2.1.0.0 |                  |        |       |    |
|    | 2        | Audit Service Append              |   | 12.2.1.0.0 |                  |        |       |    |
|    | 3        | Audit Service Viewer              |   | 12.2.1.0.0 |                  |        |       |    |
|    | 4        | Metadata Services                 |   | 12.2.1.0.0 |                  |        |       |    |
|    | 5        | Oracle Platform Security Services |   | 12.2.1.0.0 |                  |        |       |    |
| -  | 6        | SOA Infrastructure Services       |   | 12.2.1.0.0 |                  |        |       |    |
|    | 7        | User Messaging Service            |   | 12.2.1.0.0 |                  |        |       |    |
| _  |          |                                   |   | 12.2.1.0.0 |                  |        |       |    |

# 2.7 WebLogic Server Domain Configuration

#### Step 1:

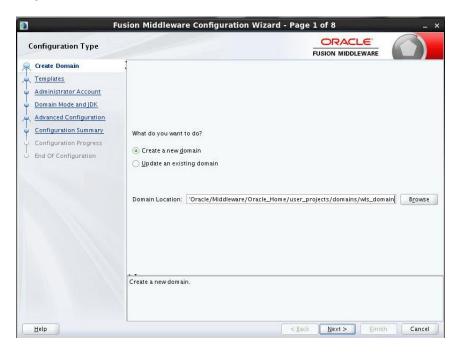

### Step 2:

Domain creation template

For BPEL only domain

Based on the requirement select the Oracle Business Activity Monitoring (BAM) check box.

| Create Domain | Templates                                                                                                    |                                                                                                    |
|---------------|----------------------------------------------------------------------------------------------------|----------------------------------------------------------------------------------------------------|
|               | Templates         Application Location         Administrator Account         Domain Mode and JDK         Database Configuration Type         Component Datasources         JDBC Test         Advanced Configuration         Configuration Summary         Configuration Progress | Template Categories:       All Templates         Available Templates         V Basic WebLogic Server Domain - 12.2.1 [wserver]*         Oracle BPM Suite - 12.2.1 [soa]         Oracle SDA Suite - 12.2.1 [soa]         Oracle SDA Suite - 12.2.1 [soa]         Oracle Enterprise Scheduler Service Basic - 12.2.1 [oracle_common]         Oracle Enterprise Scheduler Service Basic - 12.2.1 [soa]         Oracle Enterprise Manager Plugin for ESS - 12.2.1 [em]         Oracle Enterprise Manager - 12.2.1 [soa]         Oracle Enterprise Manager - 12.2.1 [oracle_common]         Ø Oracle User Messaging Service Basic - 12.2.1 [oracle_common]         Ø Oracle User Messaging Service asic - 12.2.1 [oracle_common]         Ø Oracle RS Session Service - 12.2.1 [oracle_common]         Ø Oracle IRF FOAPJ/MS Web Services - 12.2.1 [oracle_common]         Oracle IRF SoAPJ/MS Web Services - 12.2.1 [oracle_common]         Oracle Enterprise Manager-Restricted IRE - 12.2.1 [em]         Oracle Enterprise Manager-Restricted IRE - 12.2.1 [em] |

For BPM enabled domain (\_If BPM process flows deployment is required then we have to select the Oracle BPM Suite – 12.2.1 )

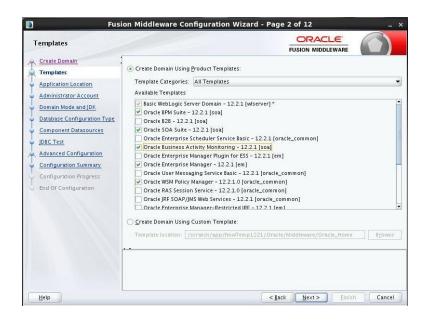

### Step 3:

| 🛐 Fus                                                                                                    | ion Middleware (                                          | Configuration Wizard - | Page 3 of 13                                                              | _ ×    |
|----------------------------------------------------------------------------------------------------|-----------------------------------------------------------|------------------------|---------------------------------------------------------------------------|--------|
| Application Location                                                                                                    |                                                           |                        |                                                                           |        |
| Create Domain<br>Templates<br>Application Location<br>Administrator Account<br>Domain Mode and JDK<br>Database Configuration Type<br>Component Datasources<br>JDBC Test<br>Keystore<br>Advanced Configuration<br>Configuration Progress<br>End Of Configuration | Domain name:<br>Domain location:<br>Application location: |                        | Oracle_Home/user_projects/domains<br>er_projects/applications/wls_domain) | Brgwse |
| Help                                                                                                    |                                                           |                        | < <u>B</u> ack <u>N</u> ext > <u>E</u> inish                              | Cancel |

### Step 4:

Defining the domain user name and password

|                                                                                                    | Fusion Middleware                    | Configuration Wizard - Page 4 of 13 ×                                                                 |
|----------------------------------------------------------------------------------------------------|--------------------------------------|----------------------------------------------------------------------------------------------------|
| Administrator Accour                                                                                                    | nt                                   |                                                                                                    |
| Create Domain<br>Templates<br>Application Location<br>Administrator Account<br>Domain Mode and JDK<br>Database Configuration<br>Component Datasources<br>JDEC Test<br>Keystore<br>Advanced Configuration<br>Configuration Progress<br>End Of Configuration | Name<br>Password<br>Confirm Password | the password. Password must contain at least 8 alphanumeric characters with at least<br>al character. |
| Help                                                                                                    |                                      | < <u>Back</u> <u>Next</u> > <u>Einish</u> Cancel                                                      |

### Step 5:

Domain mode needs to be production for all installations.

|                                                                                                    | Fusion Middleware Configuration Wizard                         | d - Page 5 of 13        | _ >   |
|----------------------------------------------------------------------------------------------------|----------------------------------------------------------------|-------------------------|-------|
| Domain Mode and JDK                                                                                                    |                                                                |                         |       |
| Create Domain<br>Templates<br>Application Location<br>Administrator Account<br>Domain Mode and JDK<br>Database Configuration Th<br>Component Datasources<br>IDBC Test<br>Keystore<br>Advanced Configuration<br>Configuration Progress<br>End Of Configuration | <u>P</u> roduction<br>Require the entry of a username and pass |                         | owse  |
| Help                                                                                                    |                                                                | < Back Next > Einish Ca | ancel |

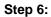

Define the RCU schema details and the TNS connection details

|                                                                                                    | Fusion Middleware Configuration Wizard | - Page 6 of 12                                                                                           | - 🗆 🗡       |
|----------------------------------------------------------------------------------------------------|----------------------------------------|----------------------------------------------------------------------------------------------------|-------------|
| Database Configuration Ty                                                                                                    | pe                                     |                                                                                                    |             |
| Create Domain<br>Templates<br>Application Location<br>Administrator Account<br>Domain Mode and JDK<br>Database Configuration Type<br>Component Datasources<br>JDBC Test<br>Advanced Configuration<br>Configuration Progress<br>End Of Configuration | DBMS/Service: Host Nam                 | omatically configure the datasources r<br>Oracle's Driver (Thin) for Service conr<br>ie: Por<br>assword: | equired for |
| Help                                                                                                    |                                        | < <u>Back Next &gt; Einish</u>                                                                           | Cancel      |

### Step 7:

|                     |                  |                  |                |                               |                          | FUSION      | MIDDLEWARE             |               |
|---------------------|------------------|------------------|----------------|-------------------------------|--------------------------|-------------|------------------------|---------------|
| Create Doma         | <u>in</u> • v    | endor:           |                |                               | Driver:                  |             |                        |               |
| Templates           | D                | BMS/Service:     |                |                               | Host Name:               |             | Port:                  |               |
| Application L       | ocation          |                  |                |                               |                          |             |                        |               |
| Administrato        | r Account        | chema Owner:     |                |                               | Schema Password:         |             |                        |               |
| Domain Mod          | e and JDK C      | racle RAC con    | figuration fo  | or component s                | chemas:                  |             |                        |               |
| Database Co         | nfiguration Type | 00               | onvert to Gr   | idLink OC                     | onvert to RAC mult       | i data sour | ce 🔿 Don't             | convert       |
| Component           | Datasources      |                  |                |                               |                          |             |                        |               |
| JDBC Test           | E                | dits to the dat: | a above will a | affect all checke             | d rows in the table      | below.      |                        |               |
| Advanced Co         |                  | Compone          | nt Schema      | DBMS/Service                  | Host Name                | Port        | Schema Owner           | Schema Passwo |
|                     |                  | BAM Schem        |                | ORFC12C                       | ofss220337               | 1522        | DEV_SOAINFR            | •••••         |
| <u>Configuratio</u> |                  | BAM Job Sc       | hed Schema     | ORFC12C                       | ofss220337               | 1522        | DEV_WLS                | •••••         |
| Configuratio        | n Progress       | SOA EDN (        | (A)            | ORFC12C                       | ofss220337               | 1522        | DEV_SOAINFR            | •••••         |
| End Of Confi        | guration         | SOA EDN (L       | .ocal)         | ORFC12C                       | ofss220337               | 1522        | DEV_SOAINFR            | •••••         |
|                     |                  | ] LocalSvcTb     | l Schema       | ORFC12C                       | ofss220337               | 1522        | DEV_STB                | •••••         |
|                     |                  | User Messa       | iging Servic   | ORFC12C                       | ofss220337               | 1522        | DEV_UMS                | •••••         |
|                     |                  | SOA (XA)         |                | ORFC12C                       | ofss220337               | 1522        | DEV_SOAINFR            | •••••         |
|                     |                  | 1 100 (00)       |                |                               |                          | 1522        |                        |               |
|                     |                  | SOA (Local       | )              | ORFC12C                       | ofss220337               | 1522        | DEV_SOAINFR            | •••••         |
|                     |                  |                  |                | ORFC12C<br>ORFC12C<br>ORFC12C | ofss220337<br>ofss220337 |             | DEV_SOAINER<br>DEV_MDS | •••••         |

### Step 8:

| JDBC Component Schema T     | est                        |                                      |                                                                      |                                                                                                   |
|-----------------------------|----------------------------|--------------------------------------|----------------------------------------------------------------------|---------------------------------------------------------------------------------------------------|
| Create Domain               |                            | Status                               | Component Schema                                                     | JDBC Connection URL                                                                               |
| Templates                   |                            | 1                                    | User Messaging Ser                                                   | jdbc:oracle:thin:@//ofss220337:1522/ORFC12C                                                       |
| Application Location        |                            | 1                                    | SOA (XA)                                                             | jdbc:oracle:thin:@//ofss220337:1522/ORFC12C                                                       |
| Administrator Account       |                            | 1                                    | SOA (Local)                                                          | jdbc:oracle:thin:@//ofss220337:1522/ORFC12C                                                       |
|                             |                            | 1                                    | BAM MDS Schema                                                       | jdbc:oracle:thin:@//ofss220337:1522/ORFC12C                                                       |
| Domain Mode and JDK         |                            | 1                                    | OWSM MDS Schema                                                      | jdbc:oracle:thin:@//ofss220337:1522/ORFC12C                                                       |
| Database Configuration Type |                            | 1                                    | SOA MDS                                                              | jdbc:oracle:thin:@//ofss220337:1522/ORFC12C                                                       |
| Component Datasources       |                            | 1                                    | OPSS Audit Schema                                                    | jdbc:oracle:thin:@//ofss220337:1522/ORFC12C                                                       |
| IDBC Test                   | •                          | 1                                    | OPSS Audit Viewer S                                                  | jdbc:oracle:thin:@// ofss220337:1522/ORFC12C                                                      |
| Advanced Configuration      |                            | 1                                    | OPSS Schema                                                          | jdbc:oracle:thin:@//ofss220337:1522/ORFC12C                                                       |
| Configuration Summary       |                            | <u>T</u> est Se                      | lected Connections                                                   | <u>C</u> ancel Testing                                                                            |
| Configuration Progress      | Co                         | nnectio                              | n Result Log                                                         |                                                                                                   |
| End Of Configuration        | Driv                       | er=ora                               | t Schema=BAM Schem<br>cle.jdbc.xa.client.Ora<br>waslathin:@//zous.ai | cleXADataSource                                                                                   |
|                             | User<br>Pass<br>SQL        | r=DEV_<br>sword=<br>Test=s           | SOAINFRA                                                             |                                                                                                   |
|                             | User<br>Pass<br>SQL<br>CFG | r=DEV_<br>sword=<br>Test=s<br>FWK-64 | SOAINFRA                                                             | version_registry where owner=(select user from dual) and mr_type='SOA<br>I<br>test was successful |
|                             | User<br>Pass<br>SQL<br>CFG | r=DEV_<br>sword=<br>Test=s<br>FWK-64 | SOAINFRA<br>elect 1 from schema_<br>I213: Test Successful            | version_registry where owner=(select user from dual) and mr_type='SOA<br>I<br>test was successful |
|                             | User<br>Pass<br>SQL<br>CFG | r=DEV_<br>sword=<br>Test=s<br>FWK-64 | SOAINFRA<br>elect 1 from schema_<br>I213: Test Successful            | version_registry where owner=(select user from dual) and mr_type='SOA<br>I                        |

m

#### Step 9:

Select the admin server, node manager and managed servers.

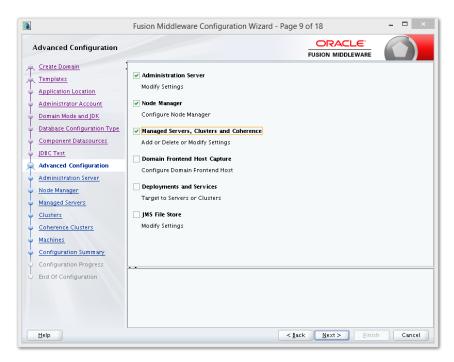

#### Step 10:

Specify the server name as AdminServer and listener address as hostname. Based on the installation requirement SSL need to be enabled.

| ۹.                                                                                                    | Fusion Middle                                                                                                    | eware Configuration Wizard - Page 10 of 18                                                                              | - 🗆 🛛  |
|----------------------------------------------------------------------------------------------------|----------------------------------------------------------------------------------------------------|----------------------------------------------------------------------------------------------------|--------|
| Administration Server                                                                                                    |                                                                                                    |                                                                                                    |        |
| Create Domain<br>Templates<br>Application Location<br>Administrator Account<br>Domain Mode and JDK<br>Database Configuration Type<br>Component Datasources<br>JDBC Test<br>Advanced Configuration<br>Administration Server<br>Node Manager<br>Managed Servers<br>Clusters<br>Coherence Clusters<br>Machines<br>Configuration Progress<br>End Of Configuration | Server Name<br>Listen Address<br>Listen Port<br>Enable SSL<br>SSL Listen Port<br>Server Groups<br>The name must n | VLSO_ADMIN WLSO_ADMIN Ws12c 7001 Unspecified Unspecified ot be null or empty and may not contain any : , = *? %_cloned. |        |
| Help                                                                                                    |                                                                                                    | < Back Next > Finish                                                                                                    | Cancel |

### Step 11:

Specify the server name as soa\_server1 and bam\_server1 for the managed servers.

Based on the installation requirement SSL need to be enabled for managed servers

|                                                       | Fusion Midd          | leware Configuration Wi   | zard - Pa      | age 12 of      | 18                   | - 🗆 ×                      |
|-------------------------------------------------------|----------------------|---------------------------|----------------|----------------|----------------------|----------------------------|
| Managed Servers                                       |                      |                           |                |                |                      |                            |
| Create Domain<br>Templates                            | Add                  | 🗈 Clone 🛛 🗙 Delete        |                |                |                      | 🧐 Dis <u>c</u> ard Changes |
| Application Location     Administrator Account        | Server Name          | Listen Address            | Listen<br>Port | Enable SSL     | SSL Listen Port      | Server Groups              |
| Domain Mode and JDK                                   | WLS1_SOA<br>WLS2_BAM | wis12c-node1.zion.local 👻 | 7003<br>7004   |                | Disabled<br>Disabled | SOA-MGD-SVRS               |
| Database Configuration Type     Component Datasources | WLSZ_DAM             | wis12c-node1.zion.local 🔻 | 7004           |                | Disabled             | BAM12-MGD-SVRS 🔻           |
| JDBC Test                                             |                      |                           |                |                |                      |                            |
| Advanced Configuration                                |                      |                           |                |                |                      |                            |
| Administration Server                                 |                      |                           |                |                |                      |                            |
| 🦕 <u>Node Manager</u>                                 |                      |                           |                |                |                      |                            |
| Managed Servers                                       |                      |                           |                |                |                      |                            |
| Clusters<br>Coherence Clusters                        |                      |                           |                |                |                      |                            |
| Machines                                              |                      |                           |                |                |                      |                            |
| Configuration Summary                                 |                      |                           |                |                |                      |                            |
| Configuration Progress                                |                      |                           |                |                |                      |                            |
| O End Of Configuration                                |                      |                           |                |                |                      |                            |
|                                                       |                      |                           |                |                |                      |                            |
|                                                       |                      |                           |                |                |                      |                            |
|                                                       |                      |                           |                |                |                      |                            |
| Help                                                  |                      |                           |                | < <u>B</u> ack | <u>N</u> ext >       | Einish Cancel              |

### Step 12:

|                                                 | Fusion Middleware Configuration Wiz | zard - Page 15 of 19 | - 🗆 🗡                    |
|-------------------------------------------------|-------------------------------------|----------------------|--------------------------|
| Coherence Clusters                              |                                     |                      |                          |
| Create Domain<br>Templates                      |                                     | <b>1</b>             | Dis <u>c</u> ard Changes |
| Application Location                            | Cluster Name                        | Unicast Listen F     | ort                      |
| Administrator Account                           | defaultCoherenceCluster             | 0                    |                          |
| Domain Mode and JDK                             |                                     |                      |                          |
| <ul> <li>Database Configuration Type</li> </ul> |                                     |                      |                          |
| Component Datasources                           |                                     |                      |                          |
| UDBC Test                                       |                                     |                      |                          |
| Advanced Configuration                          |                                     |                      |                          |
| Administration Server                           |                                     |                      |                          |
| <ul> <li><u>Node Manager</u></li> </ul>         |                                     |                      |                          |
| Managed Servers                                 |                                     |                      |                          |
| Clusters                                        |                                     |                      |                          |
| Assign Servers to Clusters                      |                                     |                      |                          |
| Coherence Clusters                              |                                     |                      |                          |
| <u>Machines</u>                                 |                                     |                      |                          |
| Configuration Summary                           | • •                                 |                      |                          |
| Configuration Progress                          |                                     |                      |                          |
| ပ် End Of Configuration                         |                                     |                      |                          |
|                                                 |                                     |                      |                          |
| Help                                            |                                     | < Back Next > Eini:  | h Cancel                 |

Step 13:

| <b>(a)</b>                                                                                            | Fusion Middleware   | Configur         | ation Wi | zard - Pag | ge 16 of 2     | 20                                | -    |                           |
|----------------------------------------------------------------------------------------------------|---------------------|------------------|----------|------------|----------------|-----------------------------------|------|---------------------------|
| Machines                                                                                              |                     |                  |          |            |                |                                   | C    |                           |
| Create Domain<br>Templates<br>Application Location<br>Administrator Account                           | Machine Unix Machir | <u> </u>         | Post     | Enable     | Post           | Dis <u>s</u><br>Node Manager List |      | hanges                    |
| Domain Mode and JDK     Database Configuration Type                                                   | Name                | Post<br>Bind GID | Bind GID |            | Bind UID       | Address                           | en   | Manager<br>Listen<br>Port |
| <u>Component Datasources</u> <u>JDBC Test</u> Advanced Configuration                                  | MACHINE_wis12c-node |                  | nobody   |            | nobody         | wis12c-node1.zion.lo              | al 🔻 | 5556                      |
| Administration Server                                                                                 |                     |                  |          |            |                |                                   |      |                           |
| <u>Managed Servers</u> <u>Clusters</u>                                                                |                     |                  |          |            |                |                                   |      |                           |
| Assign Servers to Clusters     Coherence Clusters     Machines                                        |                     |                  |          |            |                |                                   |      |                           |
| Assign Servers to Machines<br>Configuration Summary<br>Configuration Progress<br>End Of Configuration |                     |                  |          |            |                |                                   |      |                           |
| Help                                                                                                  | L                   |                  |          |            | < <u>B</u> ack | <u>N</u> ext > <u>F</u> inish     |      | Cancel                    |

Step 14:

|                             | Fusion Middleware Configuration Wizard -                                                                       |                |                     |
|-----------------------------|----------------------------------------------------------------------------------------------------|----------------|---------------------|
| Assign Servers to Machine   | s                                                                                                    |                |                     |
| Create Domain               | Servers                                                                                                    | Machines       |                     |
| Templates                   |                                                                                                    | 🗁 Unix Machine |                     |
| Application Location        |                                                                                                    | MACHINE_wis12c | -nodel              |
| Administrator Account       |                                                                                                    | 🥥 WLS1_SOA     |                     |
| Domain Mode and JDK         |                                                                                                    | 📦 WLS2_BAM     |                     |
| Database Configuration Type |                                                                                                    |                |                     |
|                             |                                                                                                    | ≫              |                     |
| Component Datasources       |                                                                                                    | Ø              |                     |
| JDBC Test                   |                                                                                                    |                |                     |
| Advanced Configuration      |                                                                                                    |                |                     |
| Administration Server       |                                                                                                    |                |                     |
| Node Manager                | [ [ ]                                                                                                    | 8              |                     |
| Managed Servers             |                                                                                                    |                |                     |
| Clusters                    |                                                                                                    |                |                     |
| Assign Servers to Clusters  |                                                                                                    |                |                     |
| Coherence Clusters          |                                                                                                    |                |                     |
| Machines                    |                                                                                                    |                |                     |
| Assign Servers to Machines  |                                                                                                    |                |                     |
| Configuration Summary       | Select one or more servers in the left pane and one n<br>button (>) to assign the server or servers to the mac |                | use the right arrow |
| Configuration Progress      | barron (2) to assign the server of servers to the fildu                                                        | inite.         |                     |
| End Of Configuration        |                                                                                                    |                |                     |
|                             |                                                                                                    |                |                     |
| Help                        |                                                                                                    | < Back Next >  | Finish Cance        |

Step 15:

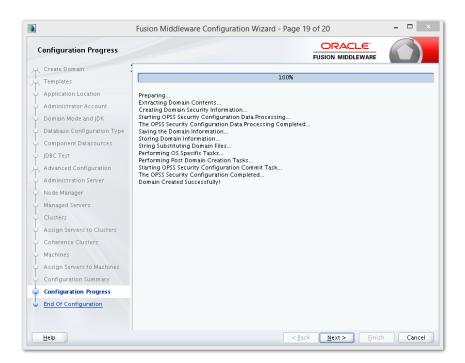

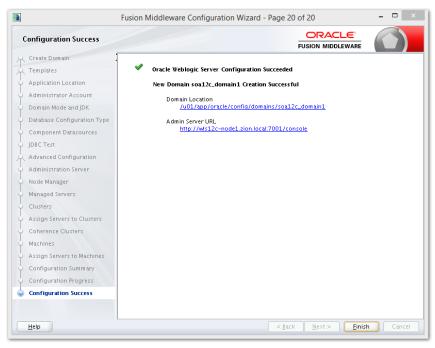

# 2.8 <u>Remote Setup Configuration:</u>

Remote setup means SOA is installed in different machine and EAR is running in different machine.

Configuring Flexcube Application to point to remote BPEL instances.

1. Following Jars has to be copied to <Weblogic\_home>\<domain>\lib

| Jar to be copied                                    | Path where the jar is available in SOA<br>Middleware                |  |  |  |
|-----------------------------------------------------|---------------------------------------------------------------------|--|--|--|
| bpm-services.jar                                    | %Middleware<br>Home%/soa/soa/modules/oracle.soa.workflow_<br>11.1.1 |  |  |  |
| fabric-runtime.jar                                  | %Middleware<br>- Home%/soa/soa/modules/oracle.soa.fabric_11.<br>1.1 |  |  |  |
| tracking-fabric.jar                                 |                                                                     |  |  |  |
| tracking-api.jar                                    |                                                                     |  |  |  |
| jrf-api.jar                                         | %Middleware<br>Home%/oracle_common/modules/oracle.jrf               |  |  |  |
| orabpel-common.jar                                  | %Middleware<br>Home%/soa/soa/modules/oracle.soa.bpel_11.1.<br>1     |  |  |  |
| orabpel-thirdparty.jar                              |                                                                     |  |  |  |
| orabpel.jar                                         |                                                                     |  |  |  |
| soa-infra-mgmt.jar                                  | %Middleware<br>Home%/soa/soa/modules/oracle.soa.mgmt_11.<br>1.1     |  |  |  |
| xml.jar                                             | %Middleware                                                         |  |  |  |
| xmlparserv2.jar                                     | Home%/oracle_common/modules/oracle.xdk                              |  |  |  |
| mdsrt.jar                                           | %Middleware<br>Home%/oracle_common/modules/oracle.mds               |  |  |  |
| com.oracle.webservices.fmw.wsclient-rt-<br>impl.jar | %Middleware Home%/oracle_common/modules                             |  |  |  |

### 2. Additionally if BPMN enabled

\_

| o be copied | Path where the jar is available in SOA Middleware |
|-------------|---------------------------------------------------|
|-------------|---------------------------------------------------|

-

| oracle.bpm.bpm-services.client.jar    | %Middleware<br>Home%/soa/soa/modules/oracle.bpm.client_11.1.1        |
|---------------------------------------|----------------------------------------------------------------------|
| oracle.bpm.bpm-services.interface.jar | Theme wissed south of duces of dece.bpm.oleft_TT.T.T                 |
| oracle.bpm.project.draw.jar           | %Middleware<br>Home%/soa/soa/modules/oracle.bpm.project_11.1.1       |
| oracle.bpm.project.model.jar          |                                                                      |
| oracle.bpm.core.jar                   | %Middleware<br>Home%/soa/soa/modules/oracle.bpm.runtime_11.1.1       |
| oracle.bpm.ui.jar                     | %Middleware<br>Home%/soa/soa/modules/oracle.bpm.workspace_11.1<br>.1 |
| oracle.bpm.casemgmt.interface.jar     | %Middleware<br>Home%/soa/soa/modules/oracle.bpm.runtime_11.1.1       |

- The jars copied have to be from same soa-suite version where BPEL processflows deployed. Ie, We cannot have jars from soa12.1.3.0.0 and BPEL deployed in soa12.2.1.0.0 It should be consistent.
- 4. The properties file fcubs.properties should read as below WORKFLOW\_CLIENT\_TYPE =REMOTE java.naming.provider.url =t3://10.184.74.143:8001/?partitionName=DOMAIN (Remote soa server provider url) java.naming.security.principal =weblogic (Remote bpel server userid) java.naming.security.credentials=RF2MRTP/MG8TB1T5QG6lnQ== (Remote soa server password) dedicated.connection =true domain.name =default (Remote soa server partition) domain.pwd =RF2MRTP/MG8TB1T5QG6lnQ== (Remote soa server password)
- 5. Configure domain password same as for both fcj ear domain and remote BPEL domain and DowngradeUntrusted Principals has to be checked

| rust between two weblogic dom $	imes$                       | Configuring Security for a WebLogic Do × Enable           | global trust between domains 🛛 👋 📄 Security      | - base_kernel1132 - WLS Console × 🌓 /Farm_base_kernel1132/base_kernel11 🗵                                                                                                    |
|-------------------------------------------------------------|-----------------------------------------------------------|--------------------------------------------------|----------------------------------------------------------------------------------------------------|
| http://10.184.74.143:7389/cons                              | ole/console.portal?_nfpb=true&_paget.abel=DomainSecurityg | eneralTabPage&SecurityDomainDomainConfigGeneralF | Portlethandl 🏫 = C 🚷 - cject: principals=[weblogic, Administrators] 🔎 🏫                                                                                                    |
| ne EnforceStrictURLPattern flag                             |                                                           |                                                  |                                                                                                    |
| le Enforcescholokickaltent hag                              | - 🗢 Advanced                                              |                                                  |                                                                                                    |
| itatus 🛛 🖂                                                  | 👸 Security Interoperability Mode:                         | default                                          | Specifies the security mode of the communication channel used for XA calls<br>between servers that participate in a global transaction. All server instances<br>in a domain must have the same security mode setting. More Info                                                                                          |
| Failed (0)<br>Critical (0)<br>Overloaded (0)<br>Warning (0) | Credential:                                               |                                                  | The credential for this WebLogic Server domain. When a domain is created,<br>a unique credential is generated for the domain. If you want to establish<br>trust between two or more domains, decide on a credential latva. Will be<br>shared by the domains, then specify it here and in the other domains. More<br>Info |
| OK (2)                                                      | Confirm Credential:                                       | ••••••                                           |                                                                                                    |
|                                                             | NodeManager Username:                                     | weblogic                                         | The user name that the Administration Server uses to communicate with<br>Node Manager when starting, stopping, or restarting Managed<br>Servers. More Info                                                                                                    |
|                                                             | NodeManager Password:                                     | ••••••                                           | The password that the Administration Server uses to communicate with<br>Node Manager when starting, stopping, or restarting Managed<br>Servers. More Info                                                                                                    |
|                                                             | Confirm NodeManager Password:                             | •••••                                            |                                                                                                    |
|                                                             | d∰ Web App Files Case Insensitive:                        | false                                            | Specifies the case sensitive URL-pattern matching behavior for security-<br>constraints, servlets, filters, virtual-hosts, etc. in the webapp container and<br>external security policies. The valid values are os, true, or false. More<br>Info                                                                         |
|                                                             | 🗹 🐠 Enforce Strict URL Pattern                            |                                                  | Specifies whether the system should enforce strict URL pattern., " / " to represent the entire contents of a Web Application. More ${\rm Info}\ldots$                                                                                                    |
|                                                             | 🗹 🎼 Downgrade Untrusted Principals                        |                                                  | Specifies whether to downgrade to anonymous principals that cannot be<br>verified. More Info                                                                                                    |
|                                                             | 🗌 🚝 Principal Equals Case Insensitive                     |                                                  | Specifies whether the WebLogic Server principal name is compared using a<br>case insensitive match when the equals method for the principal object is<br>performed. More Info                                                                                                    |
|                                                             | 🗌 👸 Principal Equals Compare DN and GUID                  |                                                  | Specifies whether the GUID and DN data in a WebLogic Server principal<br>object are used when the equals method of that object is invoked. More<br>Info                                                                                                    |
|                                                             | Compatibility Connection Filters Enabled                  |                                                  | Specifies whether this WebLogic Server domain enables compatibility with<br>previous connection filters. More Info                                                                                                    |
|                                                             | Allow Security Management Operations if Nor               | n-dynamic Changes have been Made                 | Specifies whether security management operations are allowed if<br>non-dynamic changes have been made and the Admin Server requires<br>restart. More Info                                                                                                    |
|                                                             | Clear Text Credential Access Enabled                      |                                                  | Returns true if allow access to credential in clear text. This can be<br>overridden by the system property<br>-Oweblogic.management.clear/extCredentialAccessEnabled More Info                                                                                                    |

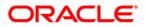

SOA Suite Setup for BPEL Process Flow [December] [2018] Version 14.2.0.0

Oracle Financial Services Software Limited Oracle Park Off Western Express Highway Goregaon (East) Mumbai, Maharashtra 400 063 India

Worldwide Inquiries: Phone: +91 22 6718 3000 Fax: +91 22 6718 3001 https://www.oracle.com/industries/financial-services/index.html

Copyright © [2007], [2018], Oracle and/or its affiliates. All rights reserved.

Oracle and Java are registered trademarks of Oracle and/or its affiliates. Other names may be trademarks of their respective owners.

U.S. GOVERNMENT END USERS: Oracle programs, including any operating system, integrated software, any programs installed on the hardware, and/or documentation, delivered to U.S. Government end users are "commercial computer software" pursuant to the applicable Federal Acquisition Regulation and agency-specific supplemental regulations. As such, use, duplication, disclosure, modification, and adaptation of the programs, including any operating system, integrated software, any programs installed on the hardware, and/or documentation, shall be subject to license terms and license restrictions applicable to the programs. No other rights are granted to the U.S. Government.

This software or hardware is developed for general use in a variety of information management applications. It is not developed or intended for use in any inherently dangerous applications, including applications that may create a risk of personal injury. If you use this software or hardware in dangerous applications, then you shall be responsible to take all appropriate failsafe, backup, redundancy, and other measures to ensure its safe use. Oracle Corporation and its affiliates disclaim any liability for any damages caused by use of this software or hardware in dangerous applications.

This software and related documentation are provided under a license agreement containing restrictions on use and disclosure and are protected by intellectual property laws. Except as expressly permitted in your license agreement or allowed by law, you may not use, copy, reproduce, translate, broadcast, modify, license, transmit, distribute, exhibit, perform, publish or display any part, in any form, or by any means. Reverse engineering, disassembly, or decompilation of this software, unless required by law for interoperability, is prohibited.

The information contained herein is subject to change without notice and is not warranted to be error-free. If you find any errors, please report them to us in writing.

This software or hardware and documentation may provide access to or information on content, products and services from third parties. Oracle Corporation and its affiliates are not responsible for and expressly disclaim all warranties of any kind with respect to third-party content, products, and services. Oracle Corporation and its affiliates will not be responsible for any loss, costs, or damages incurred due to your access to or use of third-party content, products, or services.